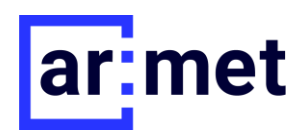

ar:met GmbH support@armet.at www.armet.at

# ar:assist

# Documentation

#### Content

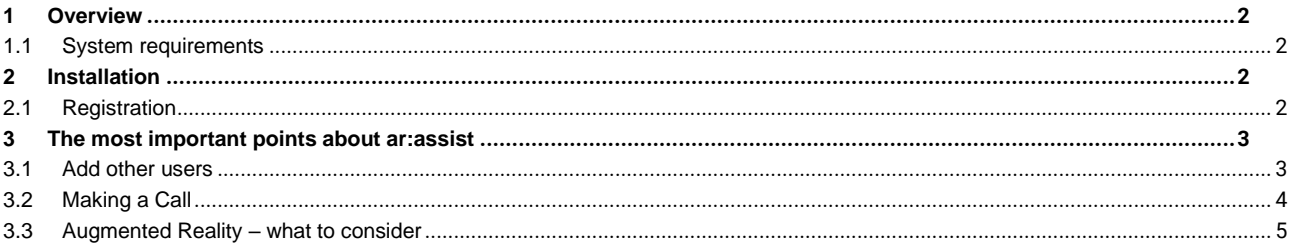

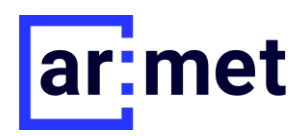

### <span id="page-1-0"></span>1 Overview

<span id="page-1-1"></span>Basic information for using ar:assist on mobile devices.

### 1.1 System requirements

#### **General**

• Internet access

#### **Android**

- Android 7.0 or higher (some models require newer versions, as indicated below)
- Compatibility of "**Google Play Services for AR**". List of supported devices: [https://developers.google.com/ar/discover/supported-devices#android\\_play](https://developers.google.com/ar/discover/supported-devices#android_play)

It is possible to test devices for compatibility in advance. For this purpose, the AR services from Google should be installed. If they cannot be installed or a message about incompatibility is displayed, it is likely that ar:assist will not run on the device.

Link to the "Google Play Services for AR" in Playstore: <https://play.google.com/store/apps/details?id=com.google.ar.core>

#### *FAQ: I can't find the app in the Google PlayStore?*

>> If you don't see the app in the PlayStore on your smartphone, your device might not be compatible. Please check the mentioned above Google Play Services for AR.

#### **iOS**

<span id="page-1-2"></span>• ARKit compatible device

# 2 Installation

### <span id="page-1-3"></span>2.1 Registration

After downloading and installing the app a registration with any (valid) e-mail address or mobile phone number is required. The verification link will be sent by mail or SMS and must be confirmed.

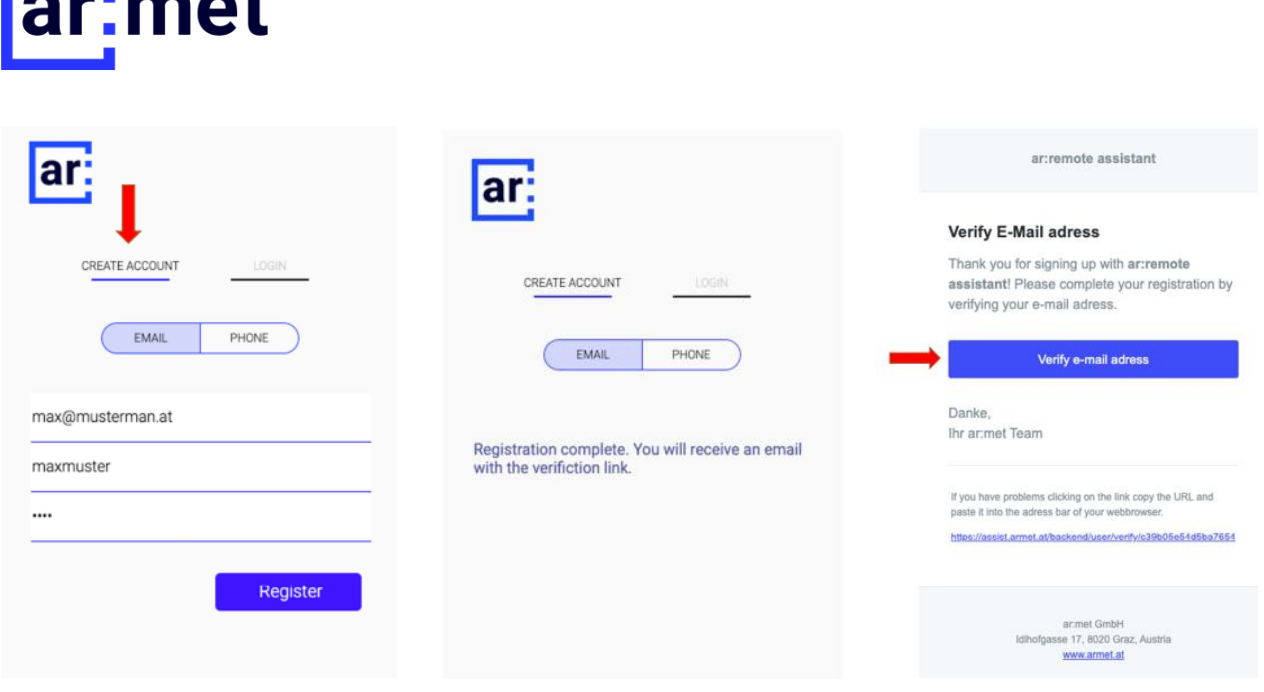

# <span id="page-2-0"></span>3 ar:assist at a glance

The regular login is done with the username, e-mail address or phone number. This also applies to the web application. Link to the web application:<https://assist.armet.at/web/login.html>

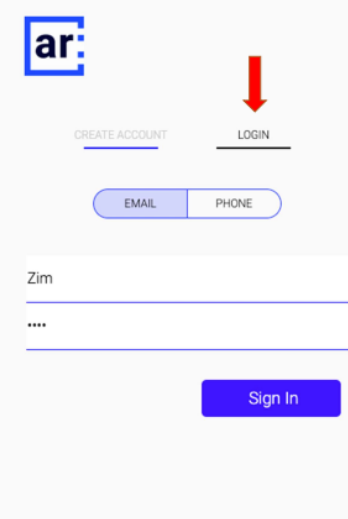

### <span id="page-2-1"></span>3.1 Add other users

To add contacts, first search for them, please enter the name into the search field. As soon as the correct contact is shown you can send a request. Once the other user confirms the request, he or she will be added.

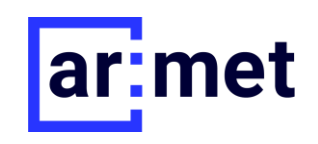

п

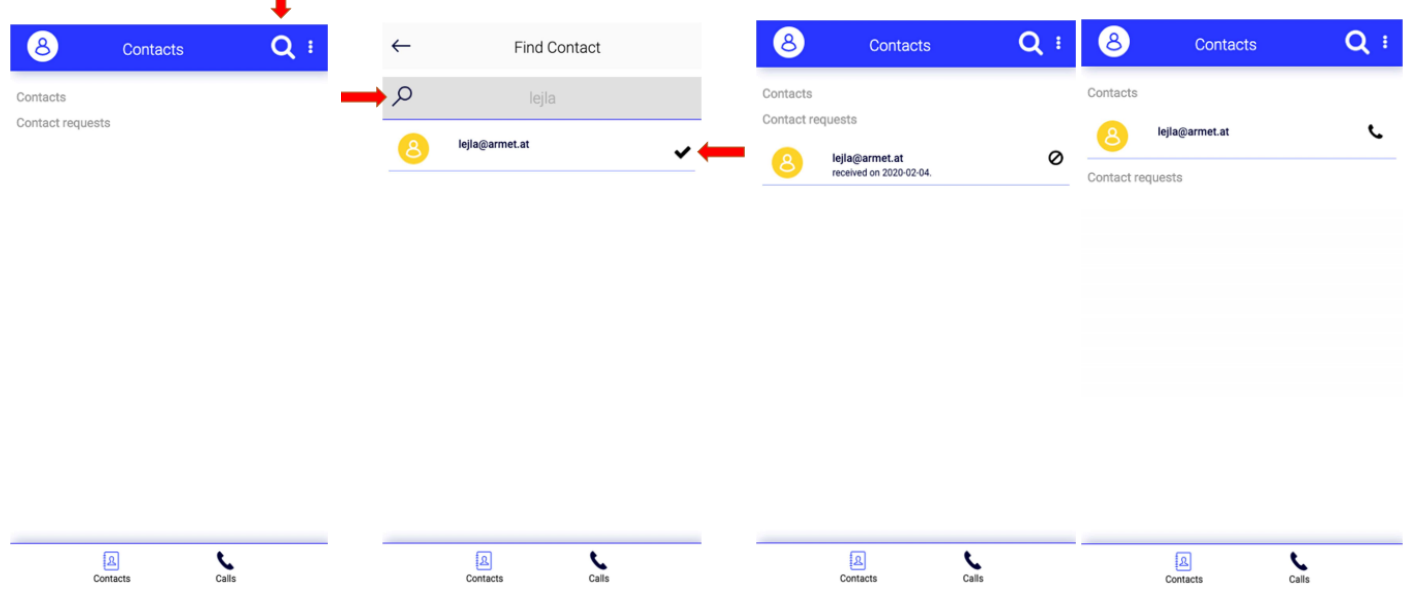

## <span id="page-3-0"></span>3.2 Making a Call

Calls can be made both from app to app and from app to web application. Please note that for calls made exclusively via the app, the person called is always declared as expert (=support). For calls made between the web application and the app, the users of the web application are always the experts.

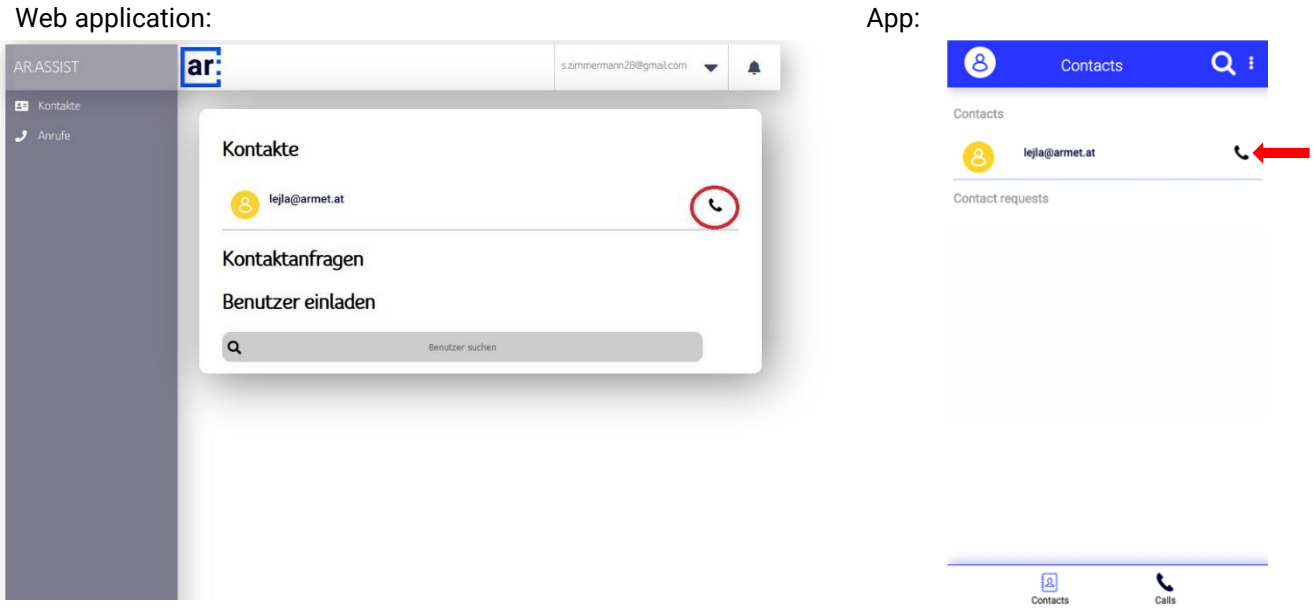

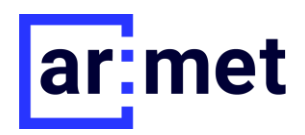

### <span id="page-4-0"></span>3.3 Augmented Reality – what to consider

Horizontal and vertical planes are recognized on which the augmentations can be placed.

Augmentations are freehand drawings or predefined 3D symbols

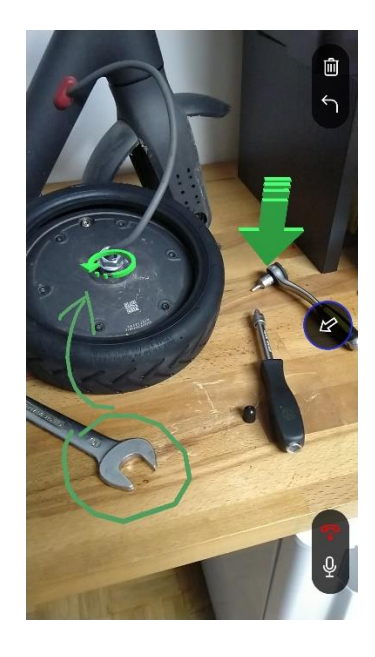

In order to record a surface, an initialization of the AR plane detection is necessary. For this purpose, the device may need to be swivelled slightly. An animated graphic is displayed at the beginning of the video call to illustrate this. The animated graphic disappears as soon as the current field of view has been detected sufficiently well.

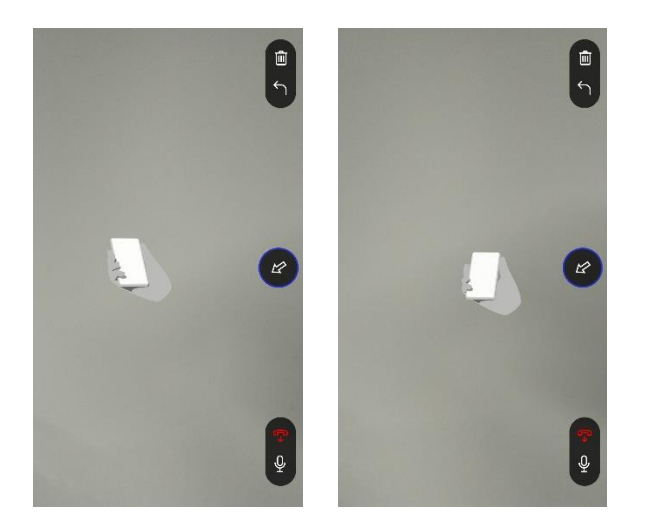

If an attempt is made to draw and no layer has been detected yet, this is indicated by dot markers. Layers mark areas in which AR annotations can already be placed

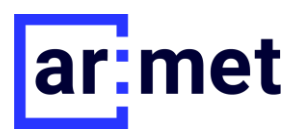

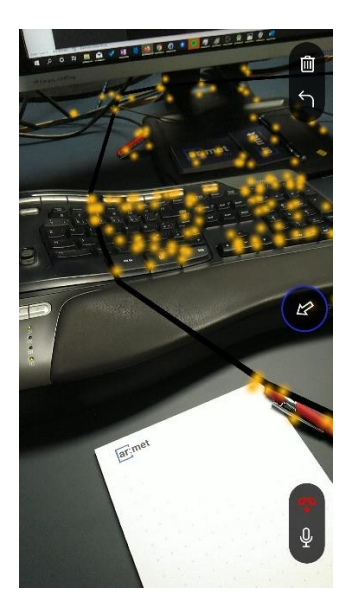

Noteworthy:

- Horizontal planes are currently detected slightly faster than vertical planes
- Layers must have a certain minimum size
- Areas with textures and structures can be detected. To avoid:
	- o Single coloured surfaces (white table, walls, etc.)
	- o Highly reflective surface or transparent (glass) surfaces

#### **Contact**

Please contact [support@armet.at](mailto:support@armet.at) if you have any questions or problems

We look forward to receiving feedback on ar:assist via [feedback@armet.at](mailto:feedback@armet.at)